# Printed Circuit Board (PCB) Design

Lecture 17 Microprocessor-based Systems (E155) Prof. Josh Brake

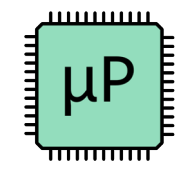

#### Survey Feedback

- Most important things you've learned
	- Datasheets!
	- Understanding the "plumbing"
- Things still unclear
	- Interrupts
	- Redundancy/error checking
	- CMSIS
- Things to change
	- Start earlier
	- Refreshers

#### TBD lectures no longer TBD

- Direct Memory Access (DMA)
	- Load from or store to memory without using CPU
- Real-time operating systems
	- Why?
		- Multi-tasking
		- Scheduling

## **Outline**

- What is a PCB?
	- History
	- Components
- PCB Design process
- Layout considerations
- KiCad Demo
- Further resources

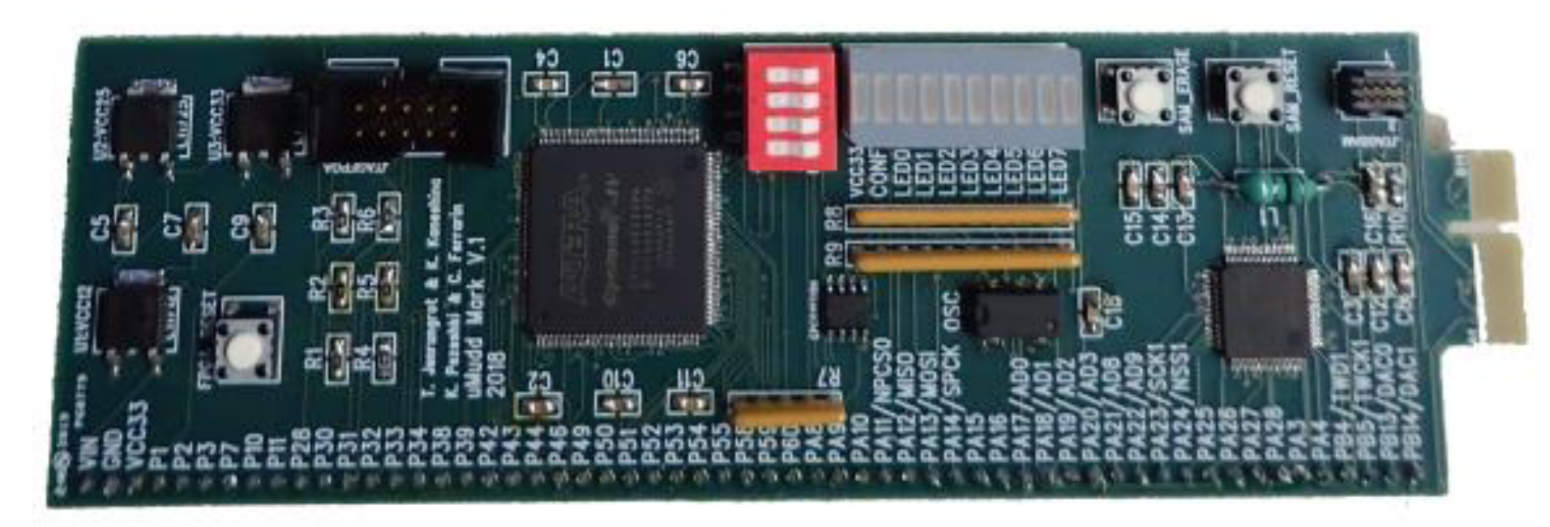

HMC2019: Cyclone IV + ATSAM4S4BA

#### Why PCBs?

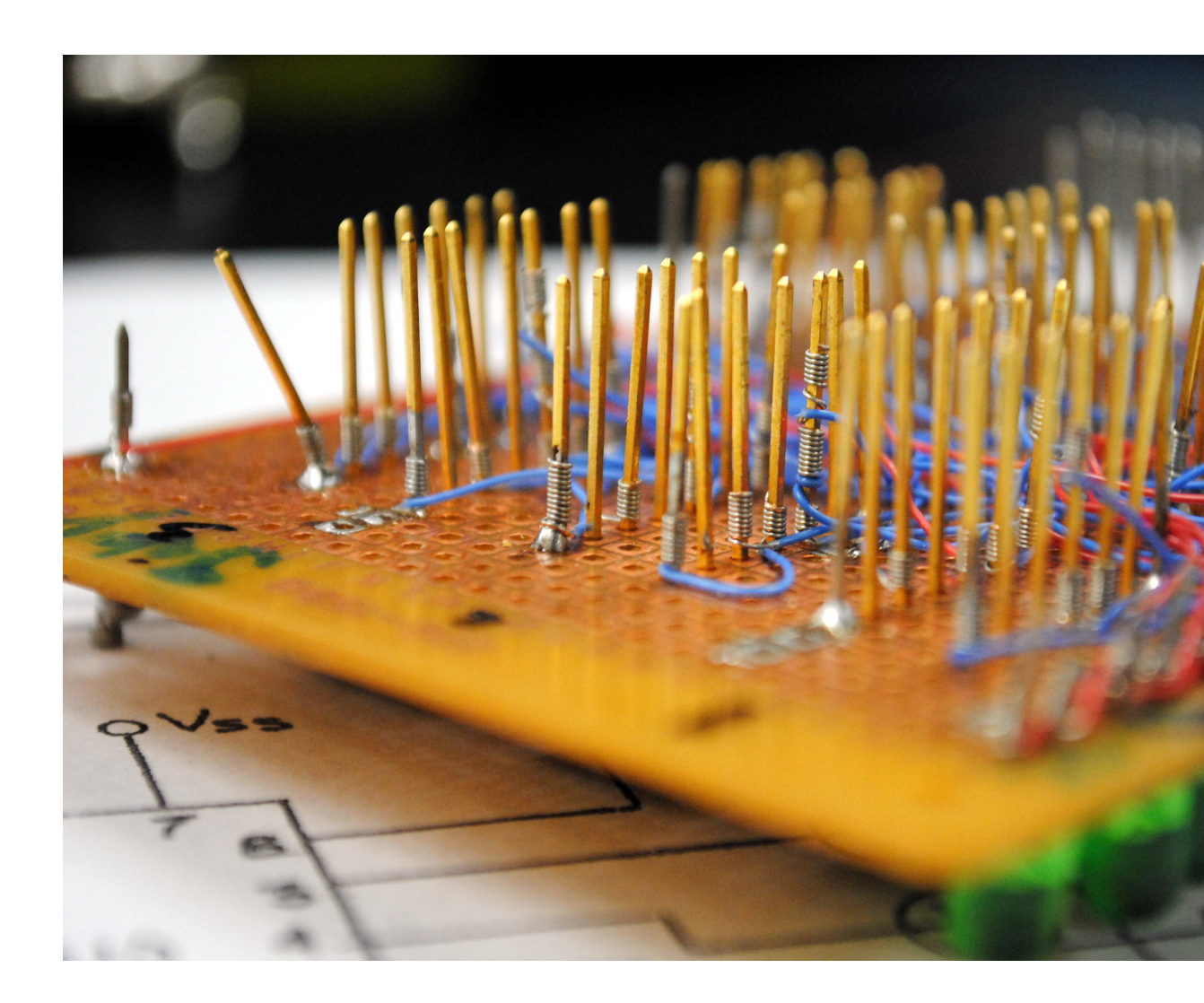

AP Physics B Final Project: Wire Wrapping by Andrew Adams und

#### Components

- Two main types
	- Through-hole
	- Surface mount technology (SMT)

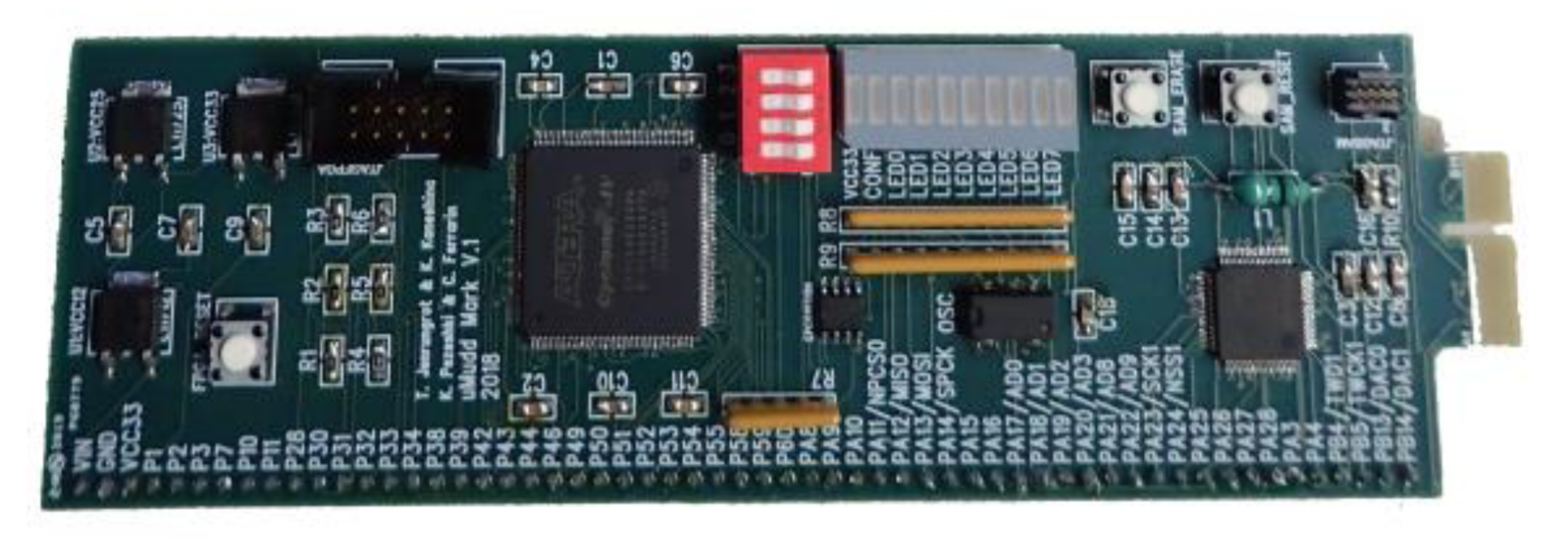

HMC2019: Cyclone IV + ATSAM4S4BA

## Helpful Terms

- Trace copper "wire" on board
- Via hole through the board
- Pad exposed copper area where part is soldered
- Package physical size of part and pins
- Surface mount part which is attached to one side of PCB
- $\cdot$  Through-hole part which is inserted through PCB

#### PCB vs. Breadboard

- Pros for PCB
	- Stability and reliability
	- More space efficient
	- Better grounding
	- Physical mounting is more stable
- Pros for breadboard
	- Flexible
	- Ease of debugging and isolating problems
	- Fast!

#### Ways to manufacture

- Etching
- Milling
- Printing

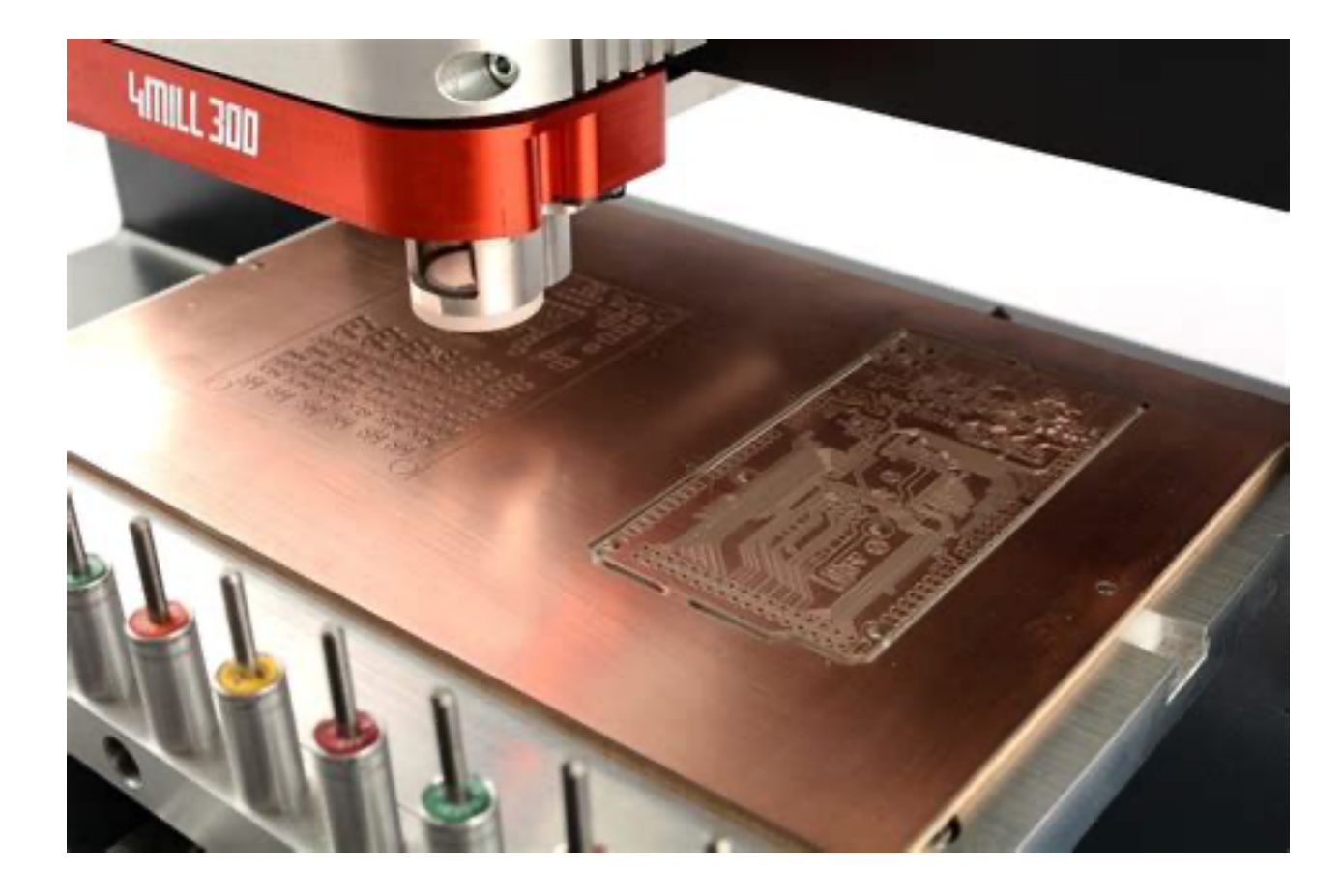

http://www.webshop.mipec.eu/fotky6870/fotos/\_vyrp14\_71DSC\_7924.jpg

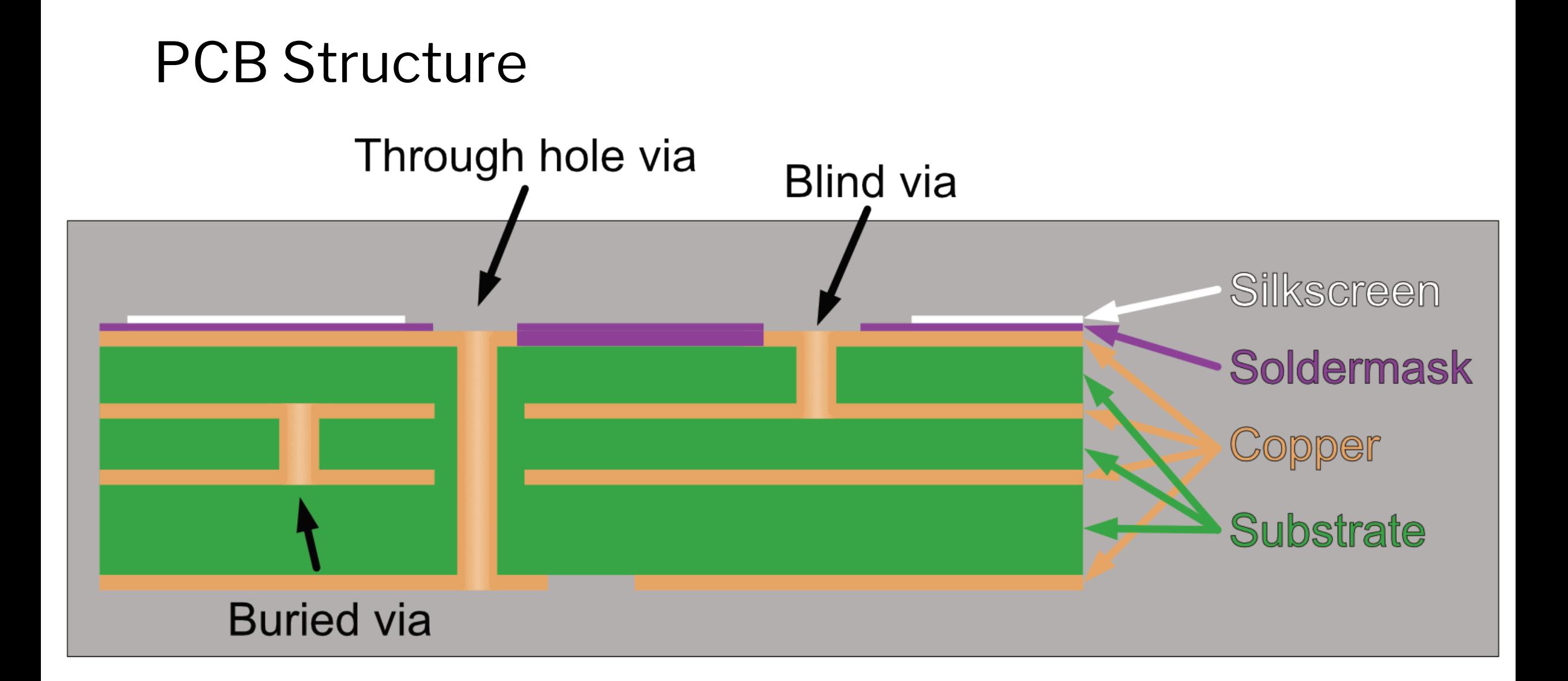

#### Design Process

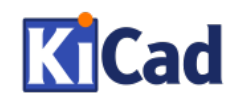

#### Budget around 6-8 weeks per iteration if you are new at it.

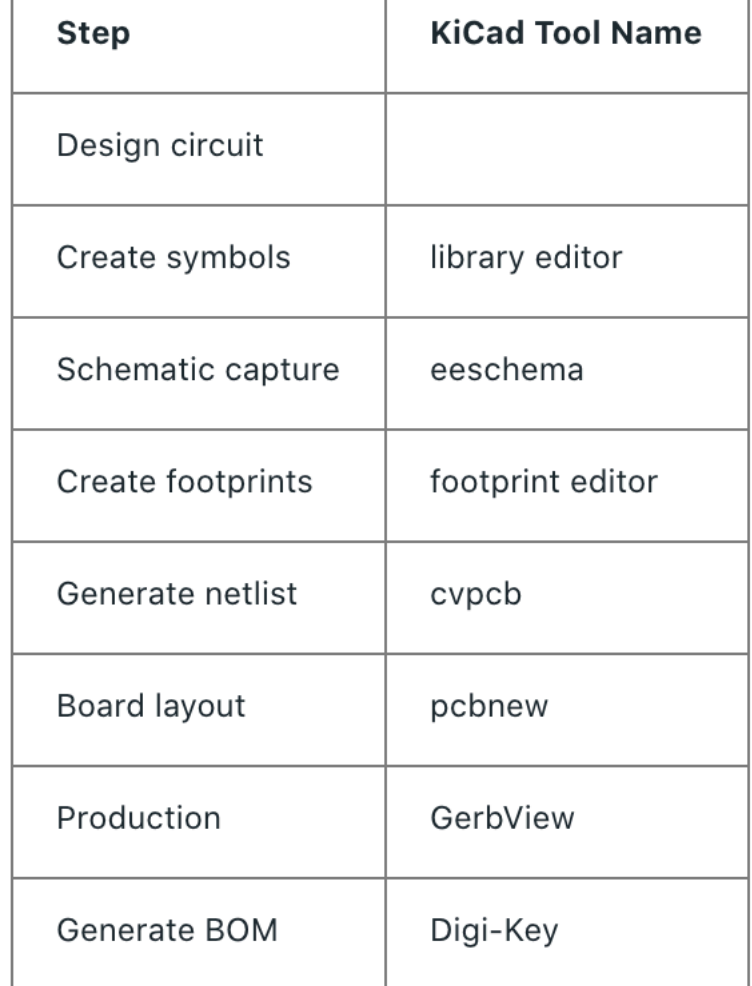

#### Create/Import Symbols

- Open eeschema
- Add/create libraries
- Select or import symbol
- Symbols for many common parts already exist

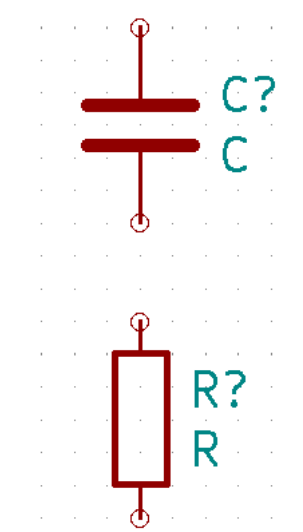

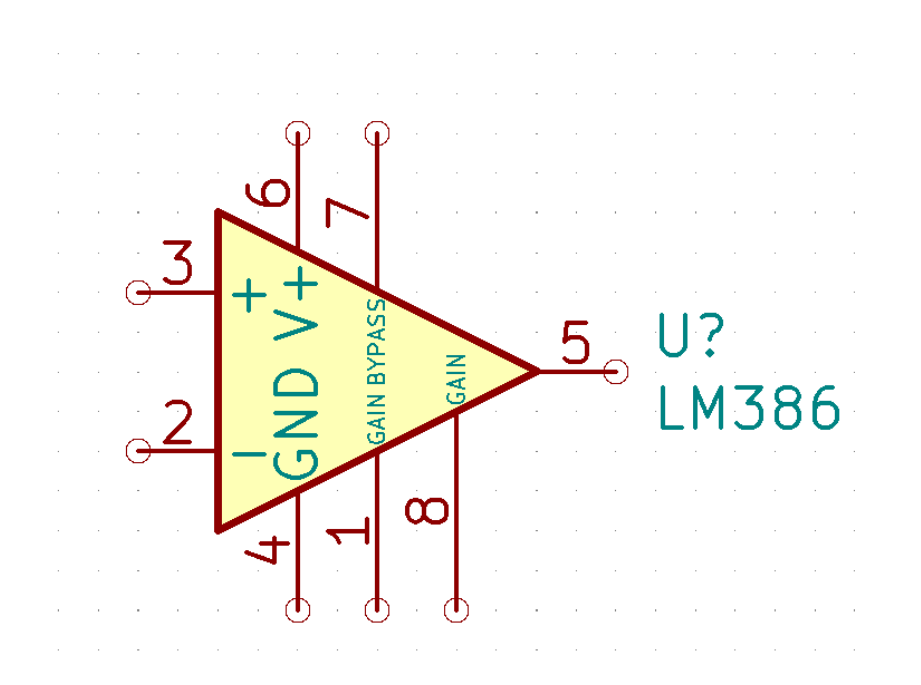

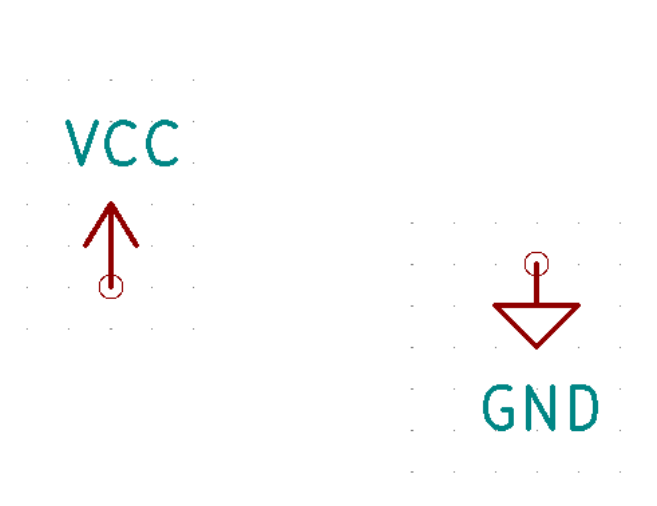

#### Schematic Capture

- Layout components
- Then go and connect with wires or labels

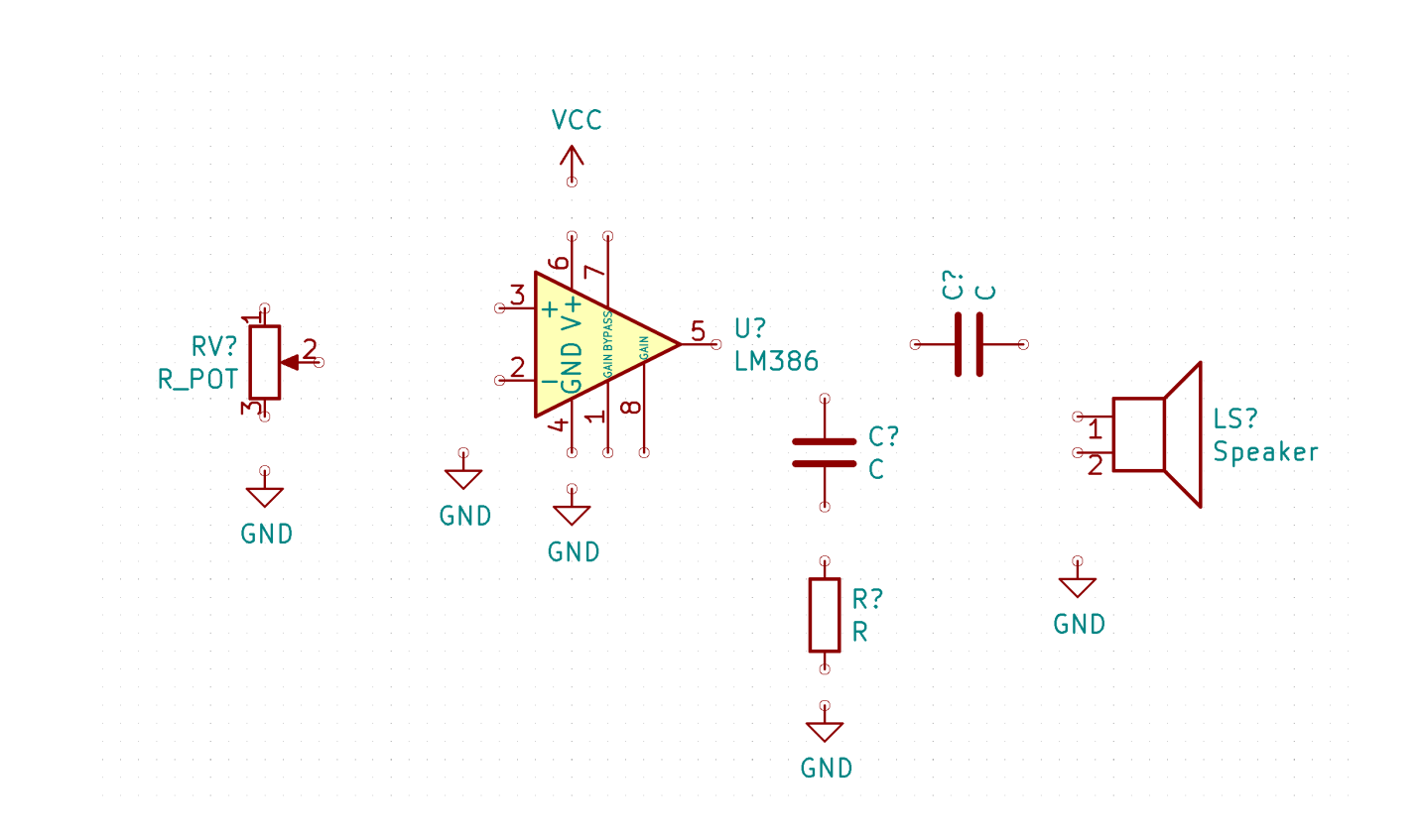

#### Create/Import Footprints

• Connect schematic symbols to their physical shape

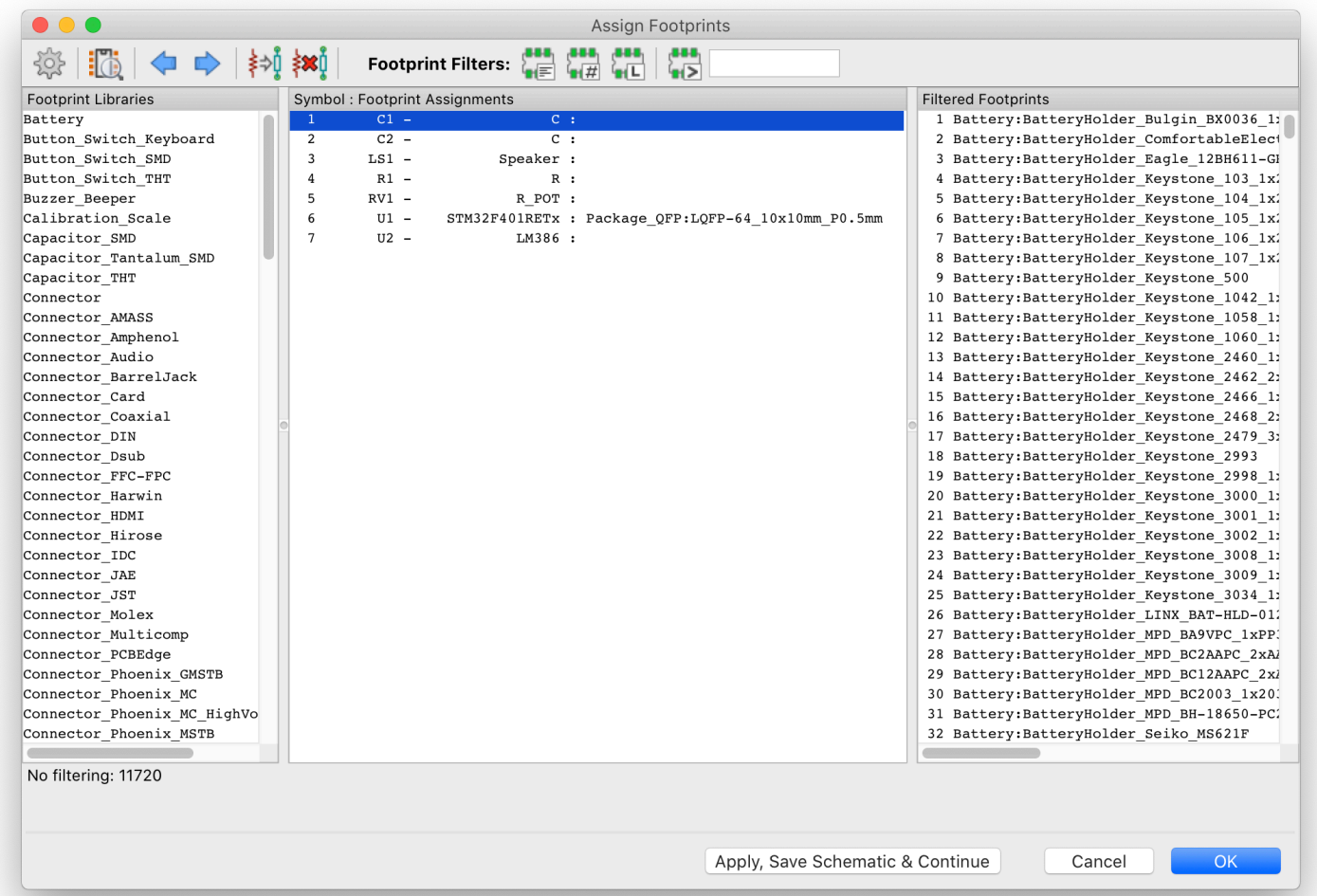

#### Generate Netlist

• Gives list of network connections between components

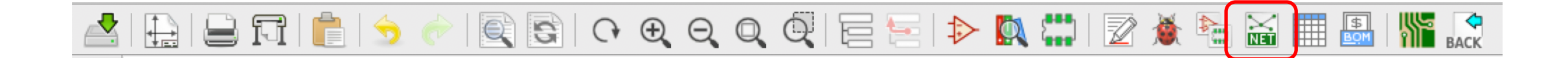

#### Board Layout

• Open PCB new and import schematic

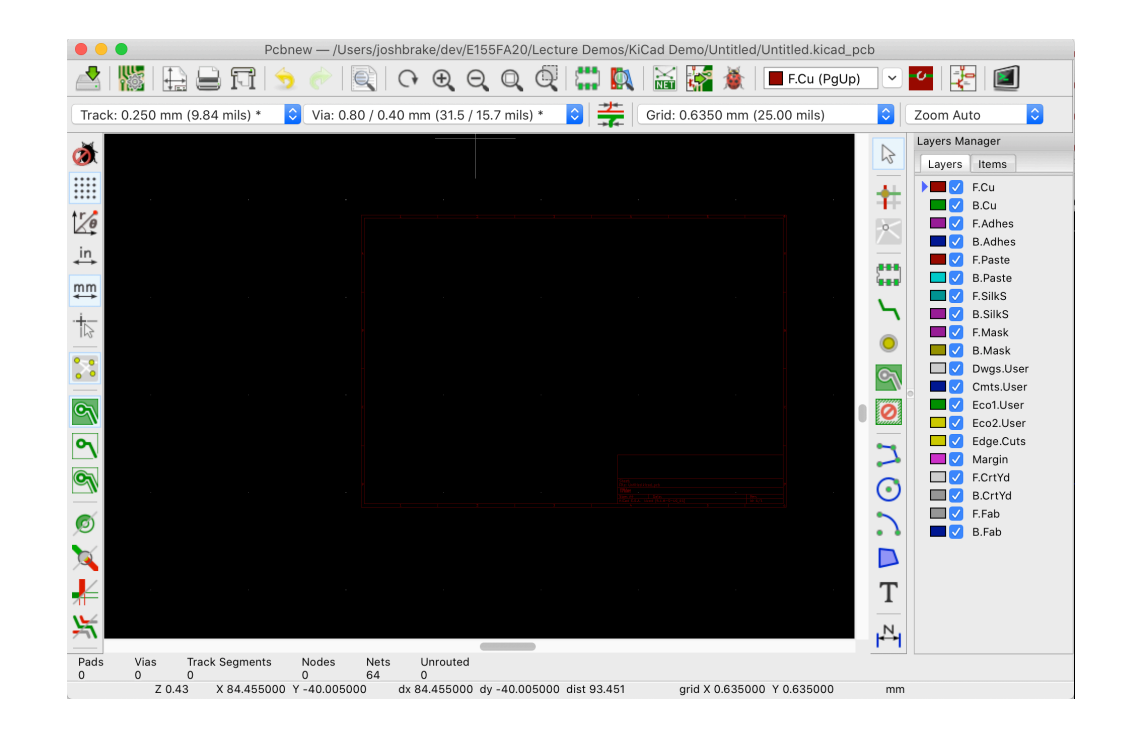

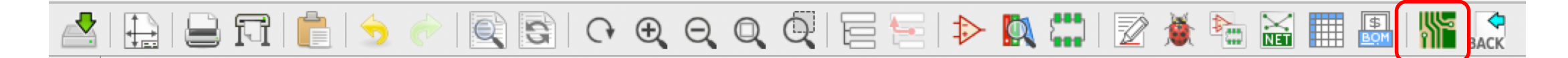

#### Production

- Check out the Gerber with an online viewer
- Gerber file is industry standard file for machines with manufacture PCBs

#### Layout Considerations

- Trace Widths
- Decoupling capacitors: Rules of thumb
	- $\cdot$  ~10 µF for next to power inputs
	- 10-100 nF next to ICs

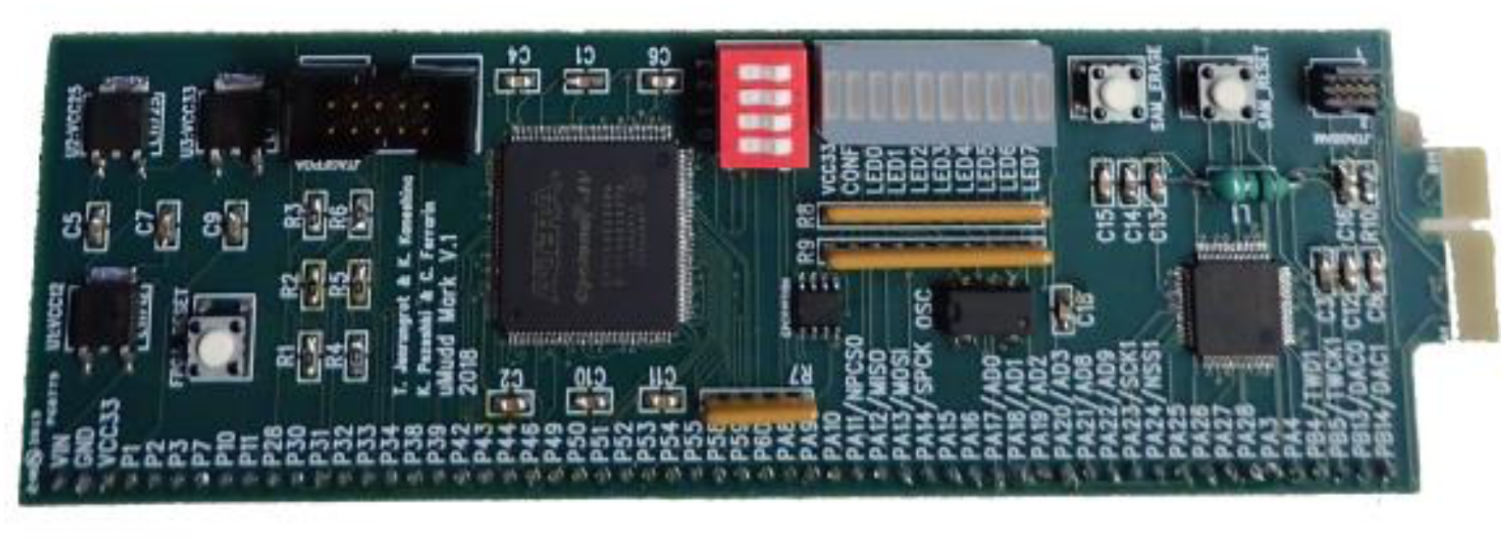

#### HMC2019: Cyclone IV + ATSAM4S4BA

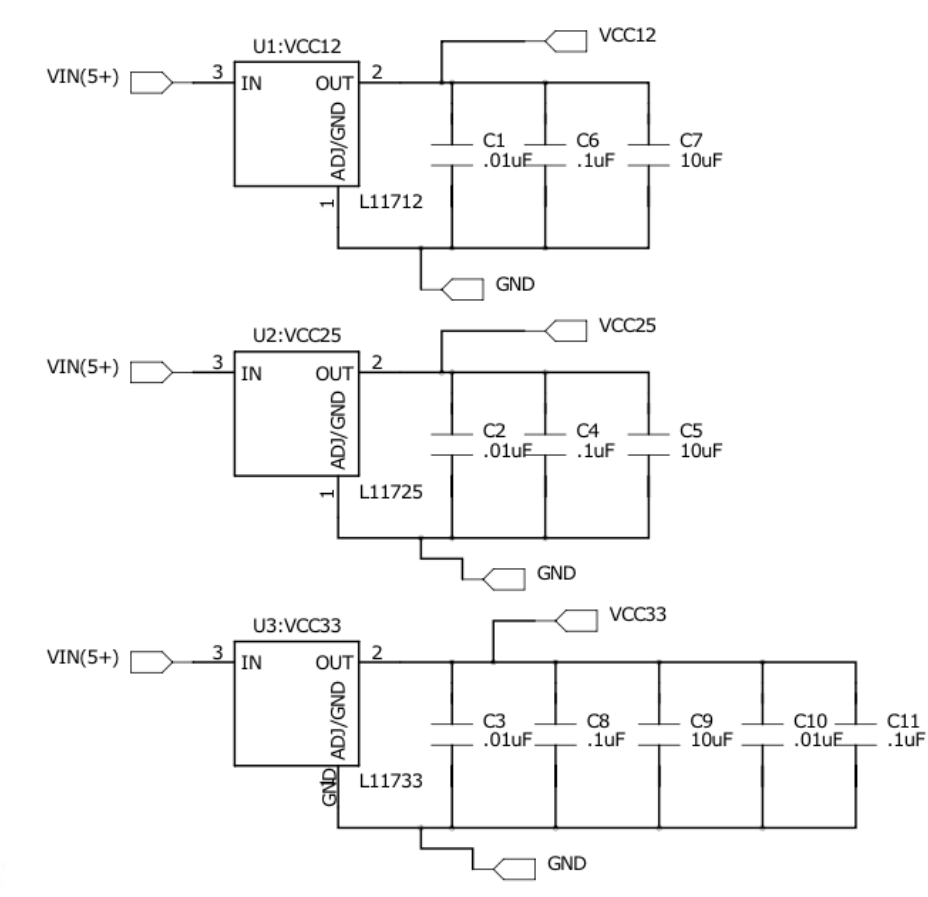

#### KiCad Demo

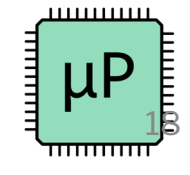

#### [References](https://www.protoexpress.com/blog/7-pcb-design-tips-solve-emi-emc-issues/)

- https://cei-lab.github.io/ece3400-2018/lectu PCB\_Design.pdf
- https://ocw.mit.edu/courses/mechanical-eng biomedical-devices-design-laboratory-fall-20 notes/lecture02.pdf
- https://www.protoexpress.com/blog/7-pcb-d emc-issues/

#### Further Resources

- Shawn Hymel YouTube series KiCad Digi-Ke
- Chris Gammel Video series Getting to Blinky
- Prof. Spencer PDF How to make a PCB for r
- Clinic Tutorial

#### Up Next

- Wednesday: Motors and Speakers
- Lab 7: The Internet of Things
	- Final project proposal due today